# **1 はじめに**

# **1.1 OBD 検査結果参照システムとは**

OBD 検査結果参照システム (以降 「本システム」)は、特定 DTC 照会アプリを用いて行った OBD 検査の結 果を確認して出力したり、OBD 検査の対象であるかどうかを車両情報から確認するためのシステムです。

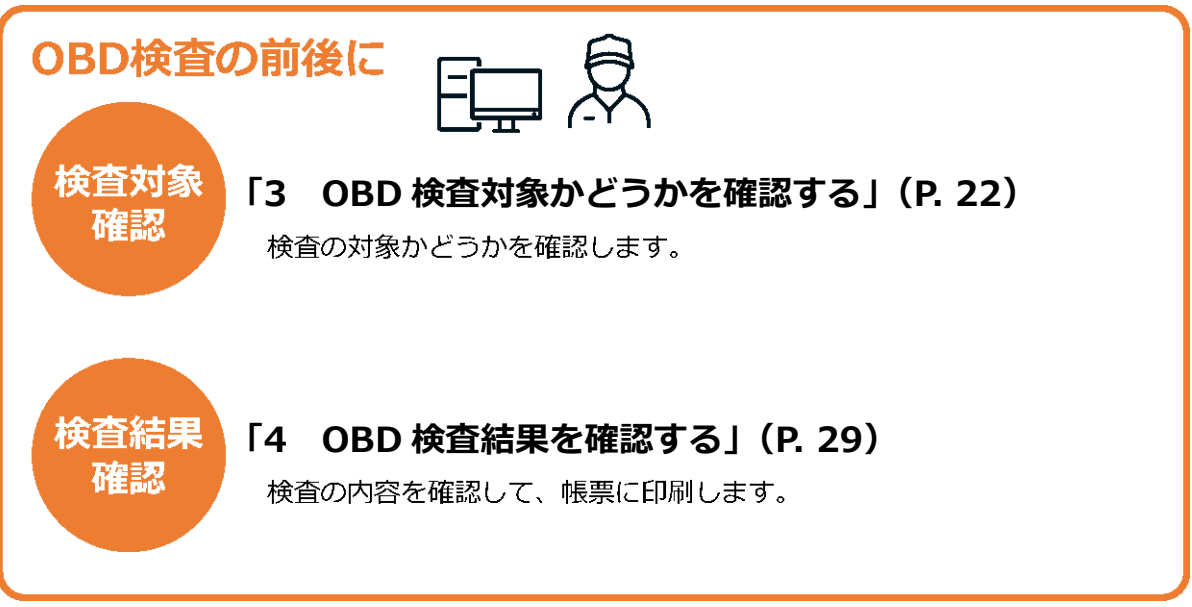

本システムは、PC(パソコン)からインターネットを通じて利用できる Web システムです。 システムのメンテナンス時間を除いて、24 時間 365 日利用できます。

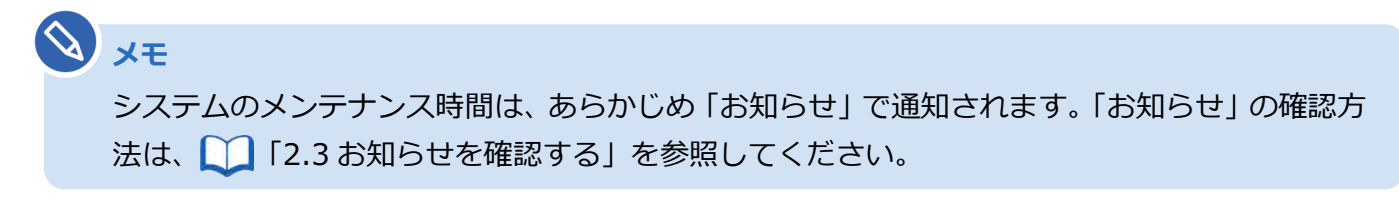

## ■ OBD 検査とは

OBD 検査とは、自動運転技術などに用いられる電子制御装置が適切に機能しているかを確認する検査です。 国の定める自動車検査の検査項目として、2024 年 10 月以降に新たに追加されます。

#### $\mathcal{O}$ **メモ**

- OBD 検査の対象となる車両は、国産車は 2021 年 10 月 1 日以降の新型車(フルモデル チェンジ車)、輸入車は 2022 年 10 月 1 日以降の新型車(フルモデルチェンジ車)です。
- OBD 検査の対象となる車両の車検証には、「OBD 検査対象車」(電子車検証の場合は「OBD 検査対象」)などの記載があります。ただし、以下の場合、OBD 検査対象車であっても OBD 検査不要と判定されます。
	- 検査日が令和 6 年 9 月 30 日以前(輸入車は令和 7 年 9 月 30 日以前)である
	- 検査日が型式指定年月日から2年を経過していない
	- 検査日が初度登録年月または初度検査年月の前月の末日から起算して 10 ヶ月を経過して いない

## ■**本システムの機能**

### **特定 DTC 照会アプリをダウンロードする**

特定 DTC 照会アプリをダウンロードします。ダウンロードした特定 DTC 照会アプリは、各事業場で使用す る検査用スキャンツールの端末(Windows がインストールされた PC またはタブレット)に展開します。

#### **OBD 検査が必要な車両かどうかの確認**

型式や初度登録年月から、OBD 検査が必要な車両かどうかを確認します。

OBD 検査が必要な車両の場合、検査用スキャンツールを接続するための車両側の接続端子の位置情報など、 OBD 検査や OBD 確認を行うときに参考となる情報も確認できます。

「3 OBD 検査対象かどうかを確認する」を参照

## **メモ**

特定 DTC 照会アプリにも OBD 検査の要否を確認する機能がありますが、OBD 検査および OBD 確認の一環のため、目的が異なります。

#### **OBD 検査や OBD 確認の結果を確認**

OBD 検査や OBD 確認を実施した車両において、OBD 検査の実施日や車両情報から過去の OBD 検査結果 を確認します。

さらに、OBD 検査または OBD 確認を実施した車両の検査結果詳細を、CSV ファイルや PDF ファイルとし て出力もできます。出力した CSV ファイルは、外部のシステムに取り込んで利用できます。出力した PDF ファイルは、OBD 検査後に印刷して受検者にお渡しできます。

「4 OBD 検査結果を確認する」を参照

# **1.2 ご利用の前に**

本システムをご利用になる前に、以下の内容をチェックしてください。

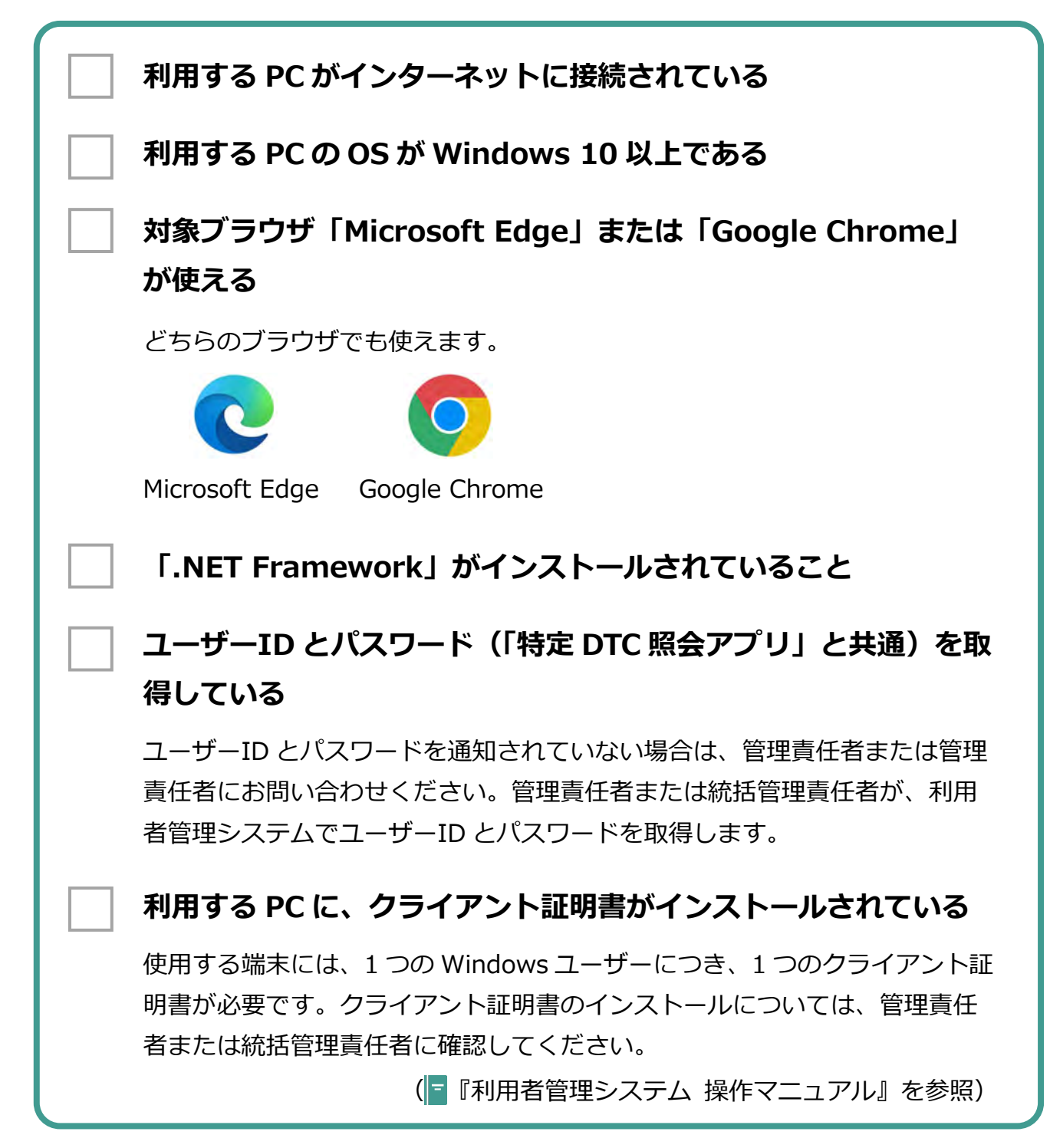